# **Gift Registry User Guide**

Thank you for purchasing our extension. If you have any questions that are beyond the scope of this help file, please feel free contact us via support@ magenest.com

By: Magenest | Support Portal: http://servicedesk.izysync.com/servicedesk/customer/portal/9

1 Introduction 1.1 Features 1.1.1 For Admin 1.1.2 For customers 1.1.2.1 For registry owner 1.1.2.2 For gift purchaser **1.2 System Requirements** 2 Configuration 2.1 General Settings 2.1.1 General 2.1.2 Email Template 2.1.3 Settings 2.2 Create a new event type 2.2.1 Event Information 2.2.2 Sections 2.2.3 Background Image 3 Manage event types 3.1 Manage gift registry orders 4 Store front 4.1 For the registry owner 4.1.1 Create a new registry 4.1.2 Customers need to sign in to their account on the site to create a gift registry 4.1.3 Additional settings for the registry list 4.1.3.1 Set images on registry page 4.1.3.2 After adding products to the gift list, go to My Gift Registry page and view the product list under the Items tab. Owner could update the item quantity directly from this grid 4.1.4 Manage personal registry list 4.2 For non logged-in customers 4.2.1 Searching for a registry 4.2.2 View registry information 5 Update 6 Support

## Introduction

It's a general fact that one of the best ways to improve and increase your profit in business is giving customers what they really want. Catching this needs, Magenest developed a Gift Registry extension for Magento 2 to help completely tackle you from this problem.

With our extension, consumers can easily create a list of items that they wish to receive on special days such as their wedding, birthday and so forth.

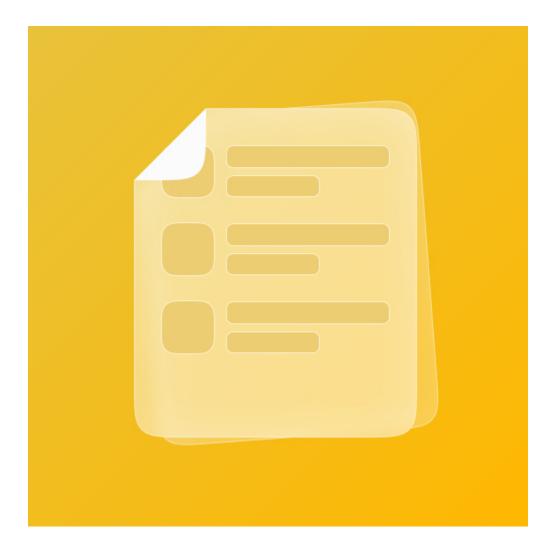

### **Features**

#### For Admin

- Enable / Disable the module
- Add a separate page for gift registry on the store ٠
- Set background image for the registry page
- Configure emails for registry program
  Allow guests to buy gift items with more or less than the desired quantity
- Create multiple events
- Enable / Disable the events
- Set the necessary information sections for each event
- · Set images for the events
- · View and manage the registry lists from the back-end
- Manage registry orders

#### For customers

#### For registry owner

- Create, edit and delete personal registry.
- Set event date, name, description, location, add image for the registry.
  Review expired event information.
- Share gift registry via multiple social media (Facebook, Twitter and Email) or sending registry URL.
- ٠
- Track gift item's status and quantity. Receive the notification email when an item in the registry item list is purchased. •
- Active multiple registries at once. Note that the activated registry are not in the same event type.

#### For gift purchaser

- Search for gift registries by registrant name and event title.
- View the public registries.
- Add the gift list to card from the gift list page.
- Purchase several gifts in a registry at once.

#### System Requirements

Your store should be running on:

- Magento Community Edition version 2.3.x., 2.4
- Magento Enterprise Edition version 2.2.x, 2.3.x., 2.4

## Configuration

## **General Settings**

On the admin sidebar, go to Gift Registry > Settings.

On the Configuration page, you could find the settings details of the extension.

|                    | Configuration               |                                            |                                                                                                    |                                                                                                    |             | 😥 💄 magenest 🗸 |
|--------------------|-----------------------------|--------------------------------------------|----------------------------------------------------------------------------------------------------|----------------------------------------------------------------------------------------------------|-------------|----------------|
| DASHBOARD<br>SALES | Scope: Default Config + 🔞   |                                            |                                                                                                    |                                                                                                    |             | Save Config    |
| CUSTOMERS          | SECURITY                    | General                                    |                                                                                                    |                                                                                                    |             | $\odot$        |
|                    | MAGENEST                    |                                            | Enable Extension<br>[store view]                                                                                                    | Yes                                                                                                    |             |                |
| ŵ                  | Demo Guide                  |                                            |                                                                                                    | Enables or disables extension.                                                                                                    |             |                |
|                    | Gift Registry Configuration |                                            | Hide empty event type<br>[store view]                                                                                                    | No                                                                                                    | •           |                |
| STORES             | ΥΟΤΡΟ                       | Email Template                             |                                                                                                    |                                                                                                    |             | $\odot$        |
| SVITEM             |                             | Gitt<br>Gitt Order Not<br>Gitt Order Confi | Sender<br>(Stare ideal)<br>Sharing Email Template<br>(Stare ideal)<br>(floation Email Template<br>(Stare ideal)<br>ank You Email Template<br>(Stare ideal) | Custom Email 1 Coose the small address that the emails will be sert from. New Pickup Order For Guest Grit Registry Email Template (Default) Grit confirmation email form (Default) Thanks You Email Form (Default) | *<br>*<br>* |                |
|                    |                             | Settings<br>Background Image for C         | (store view)                                                                                                    | (Choose File) No file chosen<br>You must upload mage with size ≈ 244<br>If enging default will be cosed.<br>On gives of \$ 1 = 00                                                                                  |             | $\odot$        |
|                    |                             |                                            | Item Quantity display as<br>[store view]<br>•                                                                                                    | Text field<br>Drop-down: guest can select a value equal or lower desired qty<br>Text box: guest can input any qty                                                                                                  | •           |                |

#### General

- Enable Extension: Enable/disable the Gift Registry extension.
- Hide empty event type: Hide event categories which have no registries on the search page.

#### Email Template

- $^\circ~$  Sender: Select a default sender address for the emails below.
- · Gift Registry Sharing Email Template: Select an email template to the registrant shares their registry via email.
- Gift Order Notification Email Template: Select an email template to the registry owner when an item in their gift list is purchased.
- Gift Order Confirmation Email Template: Select an email template to the registry buyer when their order is successful.
- Thank You Email Form: Select an email template sent from the registry owner to the buyers on demands.

#### Settings

- Background Image for Gift Registry Search Page: Set the image background for the gift registry search page.
- Item Quantity displayed as: Set the display for item quantity on the registry page. This setting will affect the item quantity that a guest can purchase.

- Drop-down List: The guest can purchase a gift item with the quantity listed on the drop-down list. The quantity in the list is Text Fields: The guest can enter the quantity.
   Text Fields: The guest can enter the quantity of gift item to purchase.

• On the Storefront

| DASHBOARD | Ever   | nt Types |                             |                        | 😥 上 ma    | genest <del>v</del> |
|-----------|--------|----------|-----------------------------|------------------------|-----------|---------------------|
| Sales     |        |          |                             |                        | Add Event | Туре                |
|           | Action |          | S records found  Event Code | ▼ Filte<br>Event Title |           | Export V            |
| STORES    |        |          | weddinggift                 | Wedding Gift           | Enabled   | Edit                |
| SYSTEM    |        | 5        | custom                      | Custom Event           | Enabled   | Edit                |
| SYSTEM    |        | 4        | christmasgift               | Christmas Gift         | Enabled   | Edit                |
|           |        | 3        | birthdaygift                | Birthday Gift          | Enabled   | Edit                |
|           |        | 1        | babygift                    | Baby Gift              | Enabled   | Edit                |
|           |        |          |                             |                        |           |                     |

## Create a new event type

Admin will need to create event types for the customers to create related gift registry.

On the admin sidebar, go to Gift Registry > Event Types. On Event Types page, click on Add Event Type button, go to New Event Type page.

| DASHBOARD                                | Eve    | nt Types |                            |                        | 😰 🂵 ma                           | genest 👻 |
|------------------------------------------|--------|----------|----------------------------|------------------------|----------------------------------|----------|
| \$<br>SALES<br>¢<br>CUSTOMERS            |        |          |                            | ▼ Filters              | Add Event                        | Type     |
| DEMOGUIDE<br>Efficiency<br>GIFT REGISTRY | Action |          | S records found Event Code | Friteis<br>Event Title | 20 v per page < 1 of 1<br>Status |          |
| STORES                                   |        | 2        | weddinggift                | Wedding Gift           | Enabled                          | Edit     |
| SYSTEM                                   |        | 5        | custom                     | Custom Event           | Enabled                          | Edit     |
| SYSTEM                                   |        | 4        | christmasgift              | Christmas Gift         | Enabled                          | Edit     |
|                                          |        |          | birthdaygift               | Birthday Gift          | Enabled                          | Edit     |
|                                          |        | 1        | babygift                   | Baby Gift              | Enabled                          | Edit     |
|                                          |        |          |                            |                        |                                  |          |

#### Event Information

After clicking on the Add Event Type, you'll be able to configure a new event type

| CashBoard     | New Event Type    |                     |           |        |       |                        | 🍻 🧘 magenest 🗸  |
|---------------|-------------------|---------------------|-----------|--------|-------|------------------------|-----------------|
| \$<br>SALES   |                   |                     |           | ← Back | Reset | Save and Continue Edit | Save Event Type |
|               | INFORMATION       | General Information |           |        |       |                        |                 |
| 節             | Event Information | Event Name *        |           |        |       |                        |                 |
| GIFT REGISTRY | Sections          | Event Code *        |           |        |       |                        |                 |
| SYSTEM        | Background Image  | Description         |           |        |       |                        |                 |
|               |                   |                     |           |        |       | 4                      |                 |
|               |                   | Status *            | Enabled 🔻 |        |       |                        |                 |
|               |                   |                     |           |        |       |                        |                 |

- Event Name: Enter the name for new event.
- Event Code: Enter a code to identify the event on the event manage page.
- **Description**: Enter a description for the event.
- Status: Enable/Disable the event

#### Sections

On the **Sections** setting, admin can set the fields display on registry creation page when customers add a new registry.

- Select the fields to display when customers add a new registry.
- Beside the default fields, admin can set the custom field to require customers fill in. Select **Enable** then add the new fields on the **Additional Sections** table.

|               | New Event Type                   |                    |                      |          |                                |          |                       | 😥 👤 magenest 🗸  |
|---------------|----------------------------------|--------------------|----------------------|----------|--------------------------------|----------|-----------------------|-----------------|
| \$<br>SALES   |                                  |                    |                      |          | ← Back                         | Reset Sa | ave and Continue Edit | Save Event Type |
|               | INFORMATION<br>Event Information | Default Sections   | General Information  | V        |                                |          |                       |                 |
| GIFT REGISTRY | Sections 🖌                       | Re                 | gistrant Information |          |                                |          |                       |                 |
| STORES        | Background Image                 |                    | Privacy              | <b>V</b> |                                |          |                       |                 |
| SYSTEM        |                                  | Shipping a         | Address Information  | <b>v</b> |                                |          |                       |                 |
|               |                                  | Additional Section | s                    |          |                                |          |                       |                 |
|               |                                  |                    | Enable               |          |                                |          |                       |                 |
|               |                                  | Туре               | Label                |          | Attribute Group                |          | Is Required           | Action          |
|               |                                  | Field 🗸            | Input                |          | Additional Section             |          | Yes 🗸                 | Delete          |
|               |                                  | Area 🗸             | Text Field           |          | General Information            |          | No ¥                  | Delete          |
|               |                                  | Date 🗸             | Day                  |          | Registrant Information         |          | Yes 🗸                 | Delete          |
|               |                                  | Country 🗸          | Current esidence     |          | Shipping Address Information 🗸 |          | No 🗸                  | Delete          |
|               |                                  | Add Element        |                      |          |                                |          |                       |                 |
|               |                                  |                    |                      |          |                                |          |                       |                 |
|               |                                  |                    |                      |          |                                |          |                       |                 |

#### Background Image

| Cashboard   | New Event Type    |                   | 😰 🧘 magenest 🗸                                                                                              |
|-------------|-------------------|-------------------|----------------------------------------------------------------------------------------------------|
| \$<br>SALES |                   |                   | ← Back Reset Save and Continue Edit Save Event Type                                                         |
|             | INFORMATION       | Background Image  |                                                                                                    |
|             | Event Information | Banner Default    | Choose File No file chosen<br>You should upload image type: jpg, jpeg, png (Optimal size is 1600 x 1100 px) |
| STORES      | Sections          | Thumbnail Default | Choose File No file chosen<br>You should upload image type: jpg, jpg, png (Optimal size is 270 x 370 px)    |
| SYSTEM      | Background Image  |                   |                                                                                                    |

- Banner Default: Set the banner background for gift registry page.
  Thumbnail Default: Set an image for the event on the events list page.
- Display on the front-end

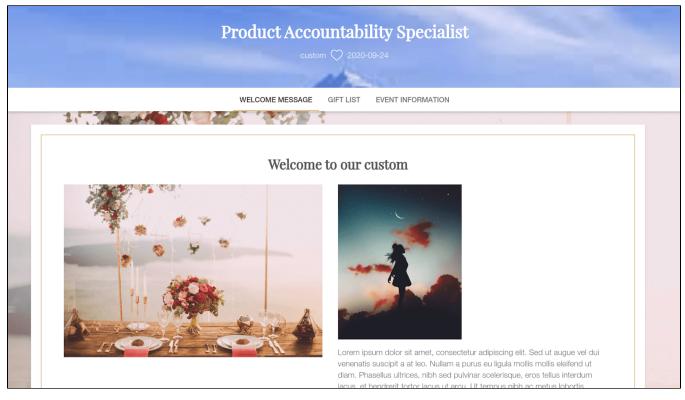

Background banner

## Filter By Event Type

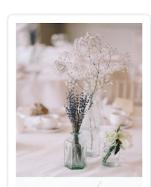

Baby Gift

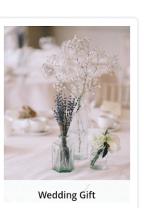

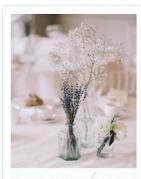

Birthday Gift

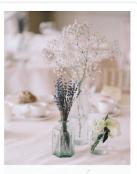

Christmas Gift

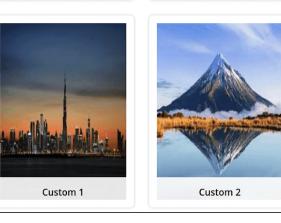

Thumbnail image

# Manage event types

Go to Gift Registry > Event Types

• On Event Types page, admin can edit and change status off the existing events using mass action..

| Event Type               | S                                 |                    |            | Q                         | k 🍻 🛓 magenest     |
|--------------------------|-----------------------------------|--------------------|------------|---------------------------|--------------------|
|                          |                                   |                    |            |                           | Add Event Type     |
|                          |                                   |                    | <b>F</b> i | ilters O Default View 🔹 🔅 | Columns 👻 📩 Export |
|                          |                                   |                    |            |                           |                    |
| Actions                  | <ul> <li>4 records for</li> </ul> | und                |            | 20 🔻 per page             | < 1 of 1           |
| Actions<br>Change status | 4 records for     Enabled         |                    |            |                           |                    |
|                          |                                   | t Code             |            | Status                    | Actio              |
| Change status            | Enabled                           |                    |            |                           |                    |
| Change status<br>Delete  | Enabled                           | t Code             |            | Status                    | Actio              |
| Change status<br>Delete  | Enabled                           | t Code<br>babygift |            | Status<br>Enabled         | Actio              |

# Manage gift registries

Admin can view, edit or delete the existing registries from the back-end by going to Gift Registry > Gift Registries page.

- To view a registry details, click on **View**
- On gift registry detail page
  - ° Admin can view the registry owner details.

| Managa Cift Degistry         |                        |                                 | 👜 💄 mag    |
|------------------------------|------------------------|---------------------------------|------------|
| Manage Gift Registry         |                        |                                 |            |
|                              |                        |                                 |            |
|                              |                        |                                 | ← Back Del |
|                              |                        |                                 |            |
| INFORMATION                  | Registrant Information |                                 |            |
|                              | -                      |                                 |            |
| Registrant Information       | Email                  | your.email+faker60754@gmail.com |            |
| General Information          |                        |                                 |            |
|                              | First Name             | Gwendolyn                       |            |
| Items                        | Last Name              | Relly                           |            |
| Privacy                      |                        |                                 |            |
|                              | Created Time           | 2020-09-16                      |            |
| Shipping Address Information |                        |                                 |            |
|                              | Updated Time           | 2020-09-16                      |            |
| Addition Information         |                        |                                 |            |

° Admin can view the registry details and change status of the registry.

| Manage Gift Registry                    |                     |                                           | 👘 💄 ma   |
|-----------------------------------------|---------------------|-------------------------------------------|----------|
|                                         |                     |                                           | ← Back D |
| INFORMATION                             | General Information |                                           |          |
| Registrant Information                  | Status              | Expired 💌                                 |          |
| General Information                     | Title               | Lead Mobility Developer                   |          |
| Items                                   | Туре                | christmasgift                             |          |
| Privacy<br>Shipping Address Information | Location            | 707 W 4th St, Williamsport, PA 17701, USA |          |
| Addition Information                    | Date                | 2020-09-16                                |          |

• Admin can view the gift registry item list and know their purchasing status.

|               | Manage Gift Registry         |    |            |                        |         |            | Q 🍻       | 💄 magenest 👻 |
|---------------|------------------------------|----|------------|------------------------|---------|------------|-----------|--------------|
| SALES         |                              |    |            |                        |         |            | ← Back    | Delete       |
|               | INFORMATION                  | ID | Product ID | Product Name           | Price   | Would Love | Purchased | Action       |
| Ê             | Registrant Information       | 7  | б          | Fusion Backpack        | \$59.00 | 3          | 0         | View         |
| GIFT REGISTRY | General Information          | 8  | 700        | Argus All-Weather Tank | \$22.00 | 1          | 0         | View         |
| STORES        | General mormation            | 9  | 1562       | Radiant Tee            | \$22.00 | 1          | 0         | View         |
| \$            | Items                        | 12 | 1          | Joust Duffle Bag       | \$34.00 | 1          | 0         | View         |
| SYSTEM        | Privacy                      |    |            |                        |         |            |           |              |
|               | Shipping Address Information |    |            |                        |         |            |           |              |

• Admin can also view other information of Gift registry such as shipping address, privacy, additional information.

| Û                  | This is only a demo store. You can browse and place orde | ers, but nothing will be processed. |         |        |        |            |
|--------------------|----------------------------------------------------------|-------------------------------------|---------|--------|--------|------------|
| DASHBOARD<br>SALES | Manage Gift Registry                                     |                                     |         |        | 10 L   | magenest 🔻 |
| SALES              |                                                          |                                     |         |        | ← Back | Delete     |
|                    | INFORMATION                                              | Privacy                             |         |        |        |            |
| GIFT REGISTRY      | Registrant Information                                   |                                     | Privacy | public |        |            |
| STORES             | General Information                                      |                                     |         |        |        |            |
| SYSTEM             | Items                                                    |                                     |         |        |        |            |
|                    | Privacy                                                  |                                     |         |        |        |            |
|                    | Shipping Address Information                             |                                     |         |        |        |            |
|                    | Addition Information                                     |                                     |         |        |        |            |
|                    |                                                          |                                     |         |        |        |            |

| Û             |                              |                            |                                                        |              |              |
|---------------|------------------------------|----------------------------|--------------------------------------------------------|--------------|--------------|
| DASHBOARD     | Manage Gift Registry         |                            |                                                        | <b>£</b> 399 | 👤 magenest 👻 |
| \$<br>sales   |                              |                            |                                                        | ← Back       | Delete       |
|               |                              |                            |                                                        |              |              |
|               | INFORMATION                  | Shipping Address Informati | on                                                     |              |              |
| 節             | Registrant Information       | Shipping Address           | Veronica Costello 6146 Honey Bluff Parkway Michigan US |              |              |
| GIFT REGISTRY | General Information          |                            |                                                        |              |              |
| \$            | ltems                        |                            |                                                        |              |              |
| SYSTEM        | Privacy                      |                            |                                                        |              |              |
|               | Shipping Address Information |                            |                                                        |              |              |
|               | Addition Information         |                            |                                                        |              |              |

| DASHBOARD<br>\$<br>SALES | Manage Gift Registry         |                      | 😥 🧘 magenest 🗸 |
|--------------------------|------------------------------|----------------------|----------------|
| SALES                    |                              |                      | ← Back Delete  |
|                          | INFORMATION                  | Addition Information |                |
| GIFT REGISTRY            | Registrant information       | Baby's Name          |                |
| STORES                   | General Information          | Baby's birthday      |                |
| SYSTEM                   | ltems                        |                      |                |
|                          | Privacy                      |                      |                |
|                          | Shipping Address Information |                      |                |
|                          | Addition Information         |                      |                |
|                          |                              |                      |                |

## Manage gift registry orders

Go to Gift Registry > Gift Registry Orders page, admin can view all the purchased registry items and check gift registry details page or order information page.

| DASHBOARD<br>SALES | GiftRegist       | ry Orders         |                                   | <b>Y</b> Filters | New View        | 🗸 😽 Column | 🧐 💄 magenest ▾<br>Is ▾ 🛛 🛃 Export ▾ |
|--------------------|------------------|-------------------|-----------------------------------|------------------|-----------------|------------|-------------------------------------|
|                    | 15 records found |                   |                                   |                  | 10 <b>•</b> per | page <     | 2 of 2 >                            |
| 0                  | ID ID            | 1 Name            | Email                             | Status           | Order Id        | Order Date | Registry Type                       |
| DEMOGUIDE          | 12               | Veronica Costello | roni_cost@example.com             | Pending          | 000000142       | 2020-11-10 |                                     |
| Ĥ                  | 13               | Niklavs Katlaps   | niklavs.katlaps+1@scandiweb.com   | Pending          | 000000143       | 2020-11-23 | christmasgift                       |
| GIFT REGISTRY      | 14               | neteiks jjjjjj    | niklavs.katlaps+999@scandiweb.com | Pending          | 000000144       | 2020-11-23 | christmasgift                       |
| STORES             | 15               | Niklavs Katlaps   | niklavs.katlaps+1@scandiweb.com   | Pending          | 000000145       | 2020-11-23 | christmasgift                       |
| SYSTEM             | 16               | Veronica Costello | roni_cost@example.com             | Pending          | 000000146       | 2020-12-02 |                                     |

## **Store front**

## For the registry owner

## Create a new registry

Customers need to sign in to their account on the site to create a gift registry

Go to My Account > My Gift Registry, customers can view the registries they've already created or start a new one.
Select an event for the new registry.

|                                               |                             |                                                                                                    |             |           |                                           | Welcome, Hung Hu | iynh! 🗸 USD - US Dollar 🗸             |
|-----------------------------------------------|-----------------------------|----------------------------------------------------------------------------------------------------|-------------|-----------|-------------------------------------------|------------------|---------------------------------------|
| 🚫 LUMA                                        |                             |                                                                                                    |             |           |                                           | Search entire s  | store here 🔍 💘                        |
| What's New Women $\vee$ Men $\vee$            | Gear $\lor$ Training $\lor$ | Sale Gift Regist                                                                                               | ry          |           |                                           |                  |                                       |
| A registry have been deleted.                 |                             |                                                                                                    |             |           |                                           |                  |                                       |
| My Account<br>My Orders                       | My Gift F                   | Registry                                                                                                    |             |           |                                           |                  |                                       |
| My Downloadable Products<br>My Wish List      | All                         | ∽ Filte                                                                                                    | r           |           |                                           |                  |                                       |
| Address Book                                  | Image                       | Title                                                                                                    | Туре        | Status    | Location                                  | Date             | Action                                |
| Account Information<br>Stored Payment Methods |                             | Product<br>Accountability<br>Specialist                                                                        | Custom<br>1 | Active    | 2 Murray St, Sydney NS<br>2000, Australia | W 2020-09-24     | <u>View</u> <u>Edit</u> <u>Delete</u> |
| My Product Reviews                            |                             |                                                                                                    |             |           |                                           |                  |                                       |
| Newsletter Subscriptions<br>My Gift Registry  |                             |                                                                                                    | Cho         | oose An E | vent Type                                 |                  |                                       |
| Compare Products                              |                             | the second second second second second second second second second second second second second second second s |             |           |                                           |                  | F                                     |
| You have no items to compare.                 |                             | A Provide State                                                                                                |             |           | R. Mariana                                | 385              | A Adams                               |
|                                               | and the                     | A CARLER OF                                                                                                    | They        |           | Y                                         | X                | a y terra                             |
| My Wish List                                  | 1 des                       |                                                                                                    | 20          | No. 1     | P                                         |                  |                                       |
| You have no items in your wish list.          |                             | to                                                                                                    |             |           | to                                        |                  | 1 A                                   |
|                                               | Baby                        | Cift                                                                                                    |             | Wedding   | Cift                                      | Pirth            | day Gift                              |

On the new registry page

- Fill the necessary information in the About Event, General Information, Registrant Information and Shipping Address Information fields. ٠
- Information fields.
   Under the Privacy section, set the privacy status for the registry with 2 options:

   Private: Other customers need to enter a password to access your gift registry.
   Public: Other customers can view the registry publicly by searching on the store. If the Show in search result option is disable, they can access the registry list by a link shared by the registry owner.
   Tick on the Show in search result field to allow other people to search for the registry.

# LET'S GET STARTED!

| About Event              |             | General Information                                         |                                                       |
|--------------------------|-------------|-------------------------------------------------------------|-------------------------------------------------------|
| Input *                  |             | Event's title *                                             | Date *                                                |
| Input                    | ±           | Event's title                                               | 15-09-2020                                            |
| Text Field *             |             | Description                                                 |                                                       |
| Text Field               |             | B I 5   I <sub>x</sub>   ≣ :≡   ± ±   ??                    |                                                       |
| Day *                    | Â           |                                                             |                                                       |
| 15-09-2020               |             |                                                             |                                                       |
| Current Residence *      |             |                                                             |                                                       |
| Country                  | ~           |                                                             |                                                       |
| Registrant Information * |             |                                                             |                                                       |
| First Name *             | Last Name * | Location                                                    | A                                                     |
| First Name               | Last Name   | Location                                                    |                                                       |
| Email *                  |             | Varining Island / Difference / Wynyard                      | New South Wales                                       |
| Email                    |             | Map Satellite                                               | Hunter                                                |
| Privacy *                |             | Istralian National Construction SEA LIFE<br>Iaritime Museum | rium OUNIQLO<br>St Mary's Cathedral                   |
| Privacy Mode             | ~           | Queen Victoria Building                                     |                                                       |
| Show in search result    |             | Sudnay Town Hall                                            | Map data ©2020 Google Terms of Use Report a map error |
|                          |             | Shipping Address Information *                              |                                                       |
|                          |             | Shipping Address                                            | ~                                                     |
|                          | Save Y      | /our Gift                                                   |                                                       |

## Additional settings for the registry list

Customers can set the registry page image and add gift items to the list after creating the registry.

Go to My Account > My Gift Registry, click Edit on the registry.

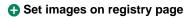

Under Edit Information tab, customer can Change Default Image (including Banner image, Time & Location Image and In vitation Image).

|                                                                         | Welcome, Hung Huynh! 🗸 🛛 USD - US Dollar 🗸                                          |
|-------------------------------------------------------------------------|-------------------------------------------------------------------------------------|
| O LUMA                                                                  | Search entire store here 🔍 💘                                                        |
| /hat's New Women 🗸 Men 🗸 Gear 🗸 Training 🤇                              | <ul> <li>Sale Gift Registry</li> </ul>                                              |
| Event's Date: 09-24-2020 De                                             | tability Specialist<br>sired Gifts: 0 Received Gifts: 0<br>Share To My Friends      |
| Custom 1 Information                                                    | General Information                                                                 |
| Input *                                                                 | Status *                                                                            |
| Nihil corrupti voluptate doloremque.                                    | Active ~                                                                            |
| Text Field *                                                            | You can no longer edit this registry when expired                                   |
| ld ex quibusdam et. Reprehenderit similique quas ex impedit             | Title *                                                                             |
| magnam voluptatem. Minus rem animi error quia eius autem iste possimus. | Product Accountability Specialist                                                   |
| Assumanda III. suniditata sit 161 vanuar tampava sutam saluta           | Date *                                                                              |
| Day *                                                                   | 24-09-2020                                                                          |
| 09-24-2020                                                              | Description                                                                         |
| Current Residence *                                                     | X ि @ @ @ < →  ♥-   ∞ ∞ ■                                                           |
| Martinique                                                              | $\checkmark$ $\blacksquare$ $\blacksquare$ $\Omega$   $\Sigma$   $\square$ Source   |
|                                                                         | B I <del>S</del>   I <sub>x</sub>   ≟≡ ∷≡   ⊴⊯ ∃⊯   ??  <br>Styles -   Format -   ? |
| Registrant Information                                                  | Styles - Format - F                                                                 |
| First Name *                                                            |                                                                                     |
| Lorenzo                                                                 |                                                                                     |
| Last name *                                                             |                                                                                     |
| Altenwerth                                                              |                                                                                     |
| Email *                                                                 |                                                                                     |
| your.email+faker77479@gmail.com                                         | Location                                                                            |
|                                                                         | 2 Murray St, Sydney NSW 2000, Australia                                             |
| Privacy *                                                               | Mrs Macquarie's Chair                                                               |

| Drivery mode +             | Map Satellite                                                                  |
|----------------------------|--------------------------------------------------------------------------------|
| Privacy mode * Public      | Rozelle     Australian National     Maritime Museum     Sydney     Potts Point |
| Show in search result      | Pyrmont • +<br>Glebe Markets Darlinghurst -                                    |
| Change Image Default       | Googletale Map data ©2020 Google Terms of Use Report a map error               |
| Banner Image               | Shipping Address Information                                                   |
| Choose File No file chosen | Shipping Address *                                                             |
| Time and Location Image    | Ralph Orn 262 Angelita Ways Davisborough SM $\sim$                             |
| Choose File No file chosen |                                                                                |
| Invitation Image           |                                                                                |
| Choose File No file chosen |                                                                                |
|                            |                                                                                |
| Save                       | Delete Preview                                                                 |
| Save                       | Preview                                                                        |

• Store front display

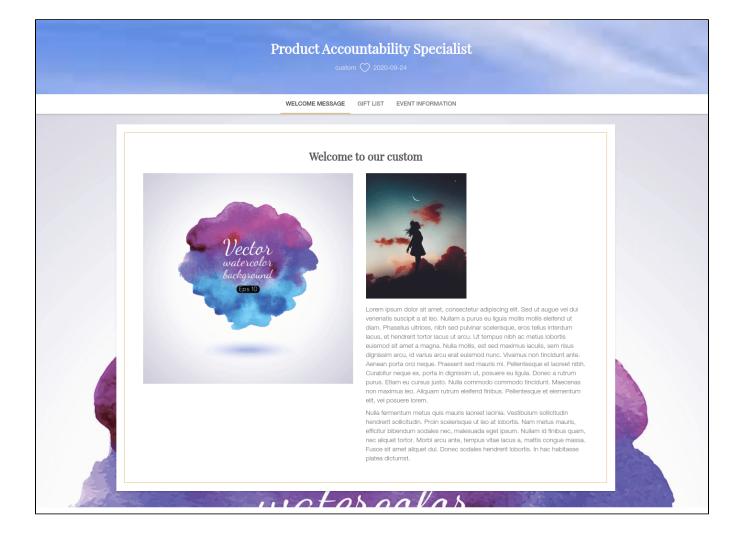

General After adding products to the gift list, go to My Gift Registry page and view the product list under the Items tab. Owner could update the item quantity directly from this grid

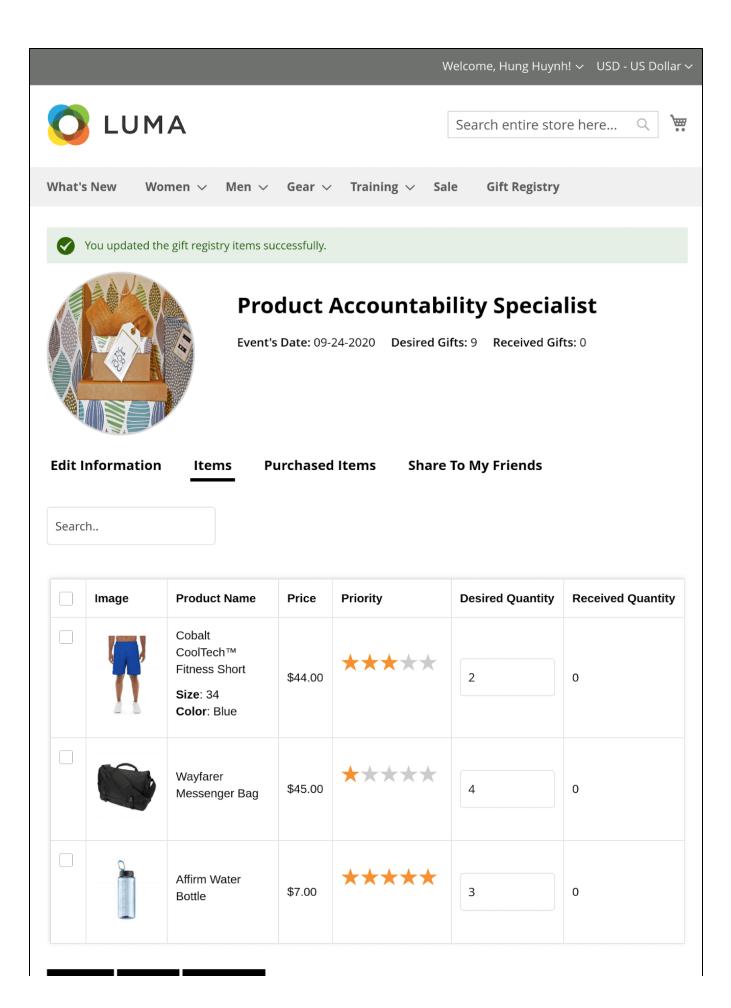

| Update | Delete | Add Items |
|--------|--------|-----------|
|--------|--------|-----------|

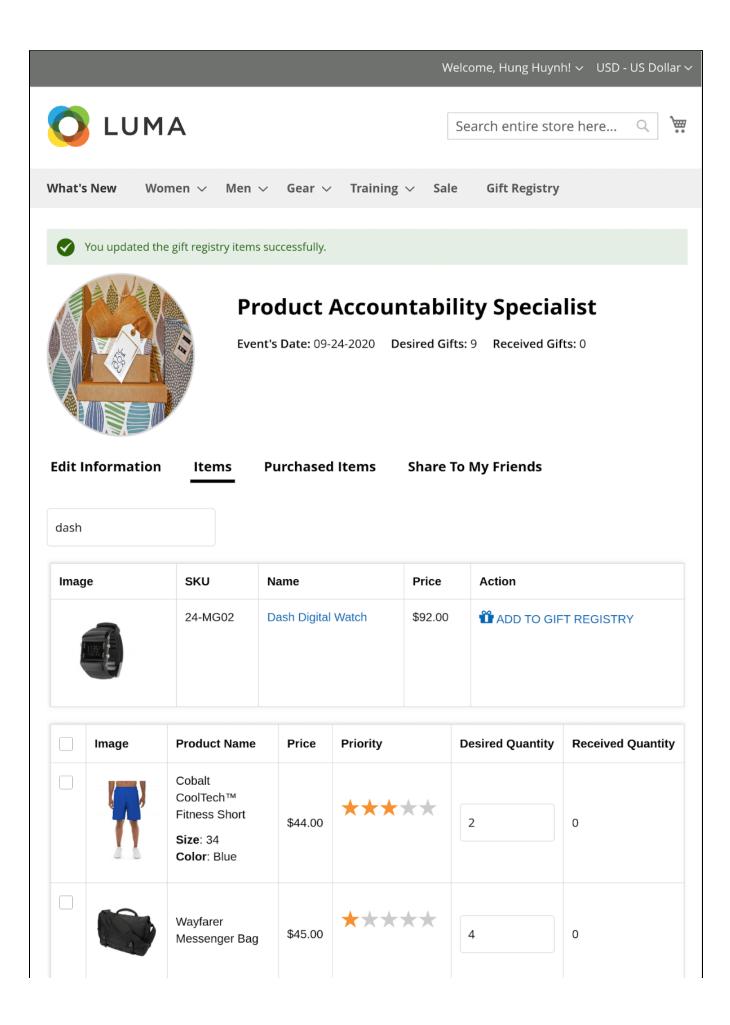

|      |            | Affirm Water<br>Bottle | \$7.00 | **** | 3 | 0 |
|------|------------|------------------------|--------|------|---|---|
| Upda | ate Delete | Add Items              |        |      |   |   |

#### Manage personal registry list

Customers can view, edit registry information, share registry list to their friends and view the purchased item list.

Go to My Account > My Gift Registry > Edit > Gift Registry page.

- Edit the registry information under Edit Information tab.
- View ordered items list under Purchased Items tab.

| 0                | LUMA                            |             |                                               |                    | Se                      | earch entire store here Q        |
|------------------|---------------------------------|-------------|-----------------------------------------------|--------------------|-------------------------|----------------------------------|
| What's I         | New Women V Men V Gear V Tra    | ining 🗸 Sal | e Gift Registry                               |                    |                         |                                  |
|                  |                                 |             | ility Specialist<br>ifts: 9 Received Gifts: 3 |                    |                         |                                  |
|                  | oformation Items Purchased Item | s Share     | ſo My Friends                                 |                    |                         |                                  |
|                  |                                 | s Share     | Fo My Friends<br>Guest Email                  | Date               | Order Status            | Send thank you emails            |
| List Iten        | ns Received                     | _           |                                               | Date<br>2020-09-15 | Order Status<br>pending | Send thank you emails Send Email |
| List Iten<br>No. | ns Received<br>Item Name        | Qty         | Guest Email                                   |                    |                         | -                                |

Select a social media channel to share your gift registry to friends. There are 4 options for social sharing: Facebook, Twitter, Gmail and link sharing.

|              |                                                     |                       | Welcome, Hung Huynh! 🗸 USD - US Dollar 🗸 |
|--------------|-----------------------------------------------------|-----------------------|------------------------------------------|
| 🚫 LU         | JMA                                                 |                       | Search entire store here Q               |
| What's New   | Women $\lor$ Men $\lor$ Gear $\lor$ Training $\lor$ | Sale Gift Registry    |                                          |
| Edit Informa | ttion Items Purchased Items <u>Sha</u>              |                       |                                          |
|              | Customer Name                                       | Customer Email        | Actived                                  |
|              | N/A                                                 | test_mail@gmail.com   | No account                               |
|              | Veronica Costello                                   | roni_cost@example.com | Have account                             |
| Delete       |                                                     |                       |                                          |

## For non logged-in customers

## Searching for a registry

- Non logged-in customers (Guests) can access a registry directly by the shared link from the registry owner.
  Guests can search for a registry list using filters by event, registry title or registry owner's name
  Non logged-in customers can view the public registries of each event without searching.

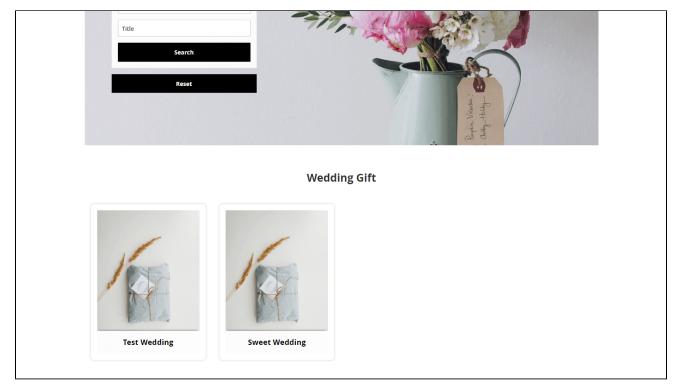

View registry information

- Guests can view the registry details including event date, location, gift items list.
  Guests can add a gift item to cart directly from the gift list.
  <u>Note:</u> Purchasers can add gift items of a registry list to cart only.

| What's New Women ~ M | Attention<br>You have added an                            | item from gift n | egistry to cart succe |           |                   | here Q 💘 1  |
|----------------------|-----------------------------------------------------------|------------------|-----------------------|-----------|-------------------|-------------|
|                      | ОК                                                        |                  |                       |           |                   |             |
|                      |                                                           |                  |                       |           |                   |             |
|                      |                                                           |                  |                       |           |                   |             |
|                      | WELCOME MESSA                                             | GE GIFT L        | LIST EVENT IN         | FORMATION |                   |             |
|                      | Default Sorting                                           | ∽ High           | to Low Y SC           |           |                   |             |
| Product Image        | Product Name                                              | Price            | Desired Qty           | Priority  | Quantity          |             |
|                      |                                                           |                  |                       |           | <u>    1     </u> |             |
|                      |                                                           |                  |                       |           | <u>    1     </u> |             |
|                      | Cobalt CoolTech™ Fitness Short<br>Size: 34<br>Color: Blue | \$44.00          | 1                     | ****      | _1                | ADD TO CART |
|                      |                                                           |                  |                       |           |                   |             |

## Update

- When a bug fix or new feature is released, we will provide you with the module's new package.
  All you need to do is repeating the above installing steps and uploading the package onto your store. The code will automatically override.
  Flush the configure cache. Your store and newly installed module should be working as expected.

# Support

- We will reply to support requests within 2 business days.
- We offer lifetime free update and 6 months free support for all of our paid products. Support includes answering questions related to our products, bug/error fixing to make sure our products fit well in your site exactly like our demo.
- Support DOES NOT include other services such as customizing our products, installation and uninstallation service.